# Acronis 安克諾斯 **Cyber Protect Home Office**

# **Cybersecurity** 網路安全

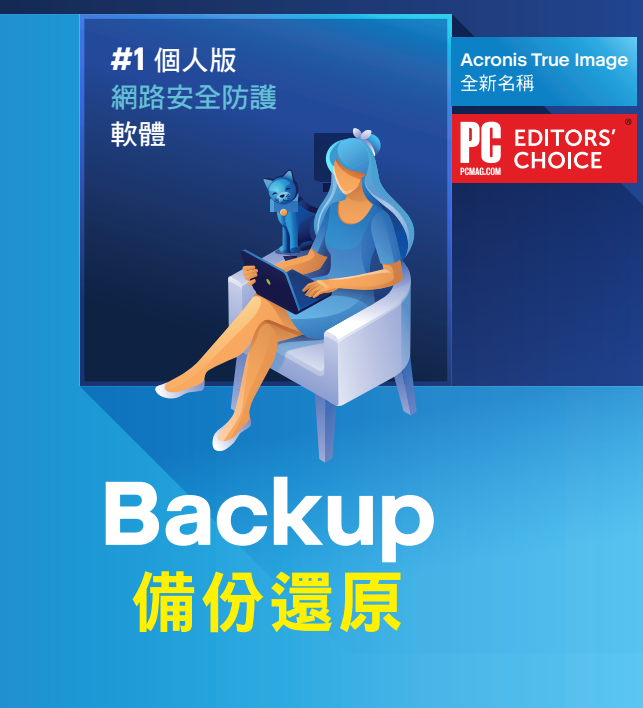

95 iOS I

快速安裝手冊

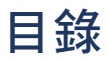

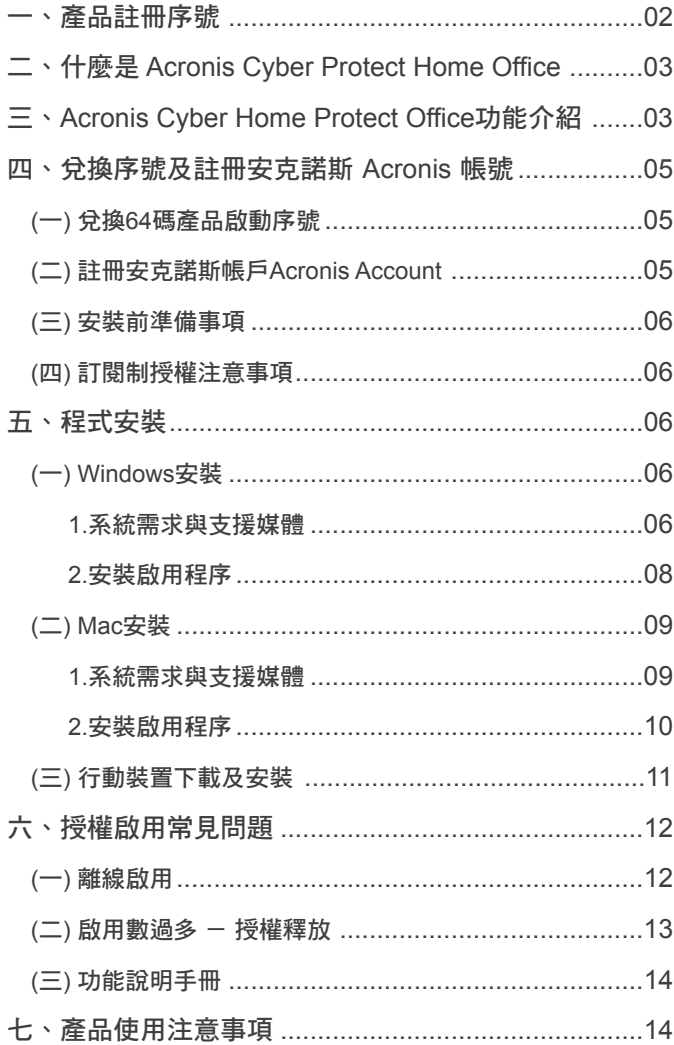

歡迎使用

# Acronis 安克諾斯 **Cyber Protect Home Office**

# 親愛的用戶您好:

感謝您使用Acronis Cyber Protect Home Office,请參閱手冊説明協助 您兌換啟動碼及安裝軟體,並開始備份您的資料。

# 一、產品註冊序號

安克諾斯Acronis Cyber Protect Home Office

※此序號須至湛揚科技【註冊與兌換專區】兌換64碼產品啟動碼,詳細 步驟請參閱手冊第5頁說明。

#### ※訂閱制產品續購說明

當您的授權到期時,為繼續享有完整功能及服務,請於台灣授權通路購買 原版本或其它版本,再輸入新授權即可完成續購。若您希望獲得最新續購 優惠, 敬請聯絡安克諾斯台灣總代理湛揚科技 。

# 二、什麼是 Acronis Cyber Protect Home Office

Acronis Cyber Protect Home Office 提供全新、高效、 安全網路保護。 結合備份和防護惡意軟體技術的新世代個人備份還原解決方案,不只 是備份更提供防毒、弱點評估、惡意網站偵測、防禦加密勒索軟體等 全方位的保護,讓您的裝置及資料免受當今所有威脅的攻擊。

彈性的備份作業,無論系統、磁碟及檔案甚至Microsoft 365帳戶都可 輕鬆備份,搭配複寫功能輕鬆將備份副本存在Acronis 雲端,即使電腦 損壞、遭竊或天災毀損,您的資料於雲端仍然毫髮無傷,而且可視 需要將資料完全還原至新的裝置。

支援Windows、Mac的系統備份及iOS和Android行動裝置的資料備份。 降低保護資料的複雜性和成本,因此您無需擔心網路數位生活受到 干擾。

## 三、Acronis Cyber Protect Home Office 功能介紹

#### (一) 惡意程式即時保護 (Windows/Mac) 進階版/專業版

整合的AI智慧防護惡意程式技術,透過行為分析與簽名驗證,檢測各 檔案的活動,阻止惡意行為、未知檔案及各項危險活動。

#### (二) 防毒掃描 (Windows/Mac) 進階版/專業版

隨時透過掃描惡意程式來確保威脅不會潛伏在您的電腦上。您可以設定 手動或排程掃描,針對特定檔案或完整掃描來檢查隱藏的惡意程式。

#### (三) 網頁過濾 (Windows) 進階版/專業版

保護您免受來自網路的攻擊,封鎖您造訪網站的惡意軟體、勒索軟體及 挖礦劫持軟體植入系統的惡意 URL。

## (四) Active Protection 保護 (Windows/Mac)

領先業界的 Active Protection 技術可抵禦加密勒索軟體的威脅及阻止 非法加密貨幣挖礦,也能還原所有受到影響的檔案,讓您的資料保護 萬無一失。

## (五) 弱點評估 (Windows/Mac) 進階版/專業版

程式潛在弱點最容易受到惡意軟體攻擊,透過我們弱點評估功能快速 偵測裝置內需要修復及更新的應用程式,讓您及早發現降低威脅。

## (六) 磁碟複製 (Windows/Mac)

可在使用中的磁碟進行複製Windows或Mac系統,將所有資料(作業 系統、檔案、應用程式和設定)簡單、快速遷移至更大或更快的硬碟。

## (七) 異機還原 (Windows)

將PC的作業系統、資料檔案、應用程式完整復原至新裝置,即使兩者 硬體不相同,還是可以透過驅動的替換讓您簡單、順利的進行裝置系統 遷移。

## (八) 視訊會議保護(Windows) 進階版/專業版

當透過Zoom、Cisco Webex或Microsoft Teams舉行視訊會議時,視訊 保護功能確保您的資料和隱私,不讓惡意份子擷取重要會議資訊。

### (九) 雙重保護 — 雲端備份複寫 進階版/專業版

自動將本地的備份複寫到雲端,讓您隨時都可以使用異地副本進行復原, 無需擔心電腦或硬碟損壞、遭遇天災等。

防毒及雲端功能注意事項:

- 1.標準版提供30天防毒及雲端試用功能,如欲繼續使用請升級為 進階版、專業版 (升級方式請聯繫安克諾斯台灣總代理湛揚 科技)。
- 2.為避免影響效能與功能衝突,如裝有其他第三方防毒軟體建議 將其移除,以 Acronis Cyber Protect Home Office 使用為主 。
- 3.建議保持網路連線,以利更新病毒碼,強化裝置安全。

# 四、兌換序號 及 註冊安克諾斯 Acronis 帳號

## (一) 兌換64碼產品啟動序號

進入湛揚科技官網 www.t-tech.com.tw,點【支援服務】→【註冊與 兌換專區】→【安克諾斯Acronis個人版】→請依照註冊網頁說明, 輸入24碼產品註冊序號,以取得64碼產品啟動碼(圖一)。

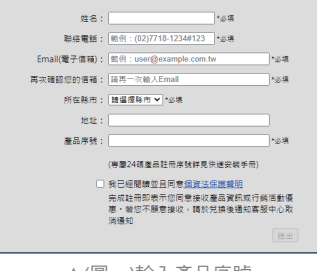

▲(圖一)輸入產品序號

#### ※請輸入有效資料,以利日後查詢或補發啟動碼時核對資料。

## (二) 註冊安克諾斯帳戶 Acronis Account

- 1.必須註冊安克諾斯帳戶 Acronis Account 用於綁定您的授權及未來更換 電腦時遷移授權時使用。可於軟體安裝完成後的視窗進行註冊(圖二)。
- 2.或至以下網址註冊: https://account.acronis.com/#/auth/signup (圖三)。

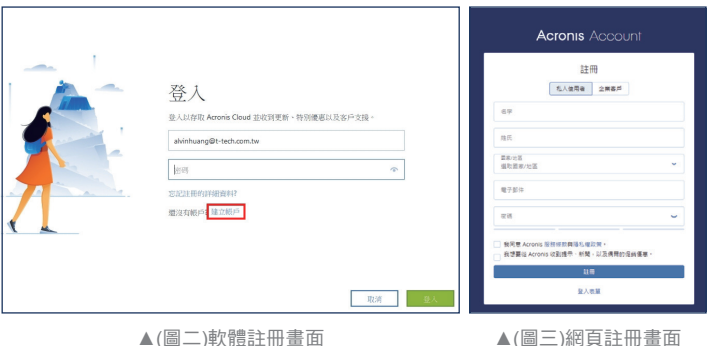

# (三) 安裝前準備事項

1.請檢查電腦作業系統與硬體規格是否符合產品基本安裝需求。 2.Acronis Cyber Protect Home Office 須連接網路才能啟用授權。 3.請使用具備系統管理員權限帳戶來執行及安裝。

## (四) 訂閱制授權注意事項

1.訂閱制產品,一組啟動碼僅能綁訂一個Acronis帳號,如有2組以上 授權合併需求請參考第13頁授權衝突說明。

2.訂閱制產品於授權期內,可使用最新版本程式及技術支援。

3.訂閱制產品如授權到期後無續訂使用,程式僅提供復原功能,其他 功能將禁用,存放於雲端檔案也將在30天後刪除。

# 五、程式安裝

(一) Windows安裝

1.系統需求與支援媒體

#### (1) 系統需求

- ‧2 GB RAM ‧Intel CORE 2 Duo (2GHz) 或相同的處理器
- ・CPU 需支援 SSE 指示・具有 7 GB 可用空間的系統硬碟

(2) 用於建立可開機媒體的 CD-RW/DVD-RW 光碟機或 USB 磁碟機:

- ‧Linux base所需的空間約為 760 MB。
- ‧Windows base所需的空間約為 900 MB。

#### 注意事項

- ‧不能利用 Acronis Startup Recovery Manager 及 Acronis 可開機媒體備份 至 Acronis Cloud。
- ・虛擬機上的安裝項目並不保證能夠成功備份和復原。

(3) 支援的作業系統:

- ‧Windows 11
- ‧Windows 10
- ‧Windows 8+
	- ‧Windows Home Server 2011

•不支援Beta測試組建版本。

- •不支援 Windows Embedded、IoT 版本、Windows 10 LTSB、 Windows 10 LTSC 及 Windows 10 (S 模式)。
- •若要在 Windows 8 和 Windows 8.1 上使用 Acronis Cyber Protect Home Office,雷要以下 Microsoft 安全性更新: KB4474419 、 KB4490628。

請注意!僅保證能成功復原支援的作業系統。其他作業系統可採用逐一磁區 的方式備份,但在復原後可能會變得無法開機。

(4) 支援的檔案系統:

- ‧NTFS
- ‧ReiserFS(3)\*
- ‧HFS+\*/HFSX\*\*
- ‧Ext2/Ext3/Ext4
	- ‧Linux SWAP\*
	- ‧FAT16/32/exFAT \*\*

\* 僅支援檔案系統進行磁碟或磁碟分割備份/還原作業。 \*\* 支援磁碟還原、磁碟分割及複製作業 (不調整大小)。 若檔案系統不受支援或已損毀, Acronis Cyber Protect Home Office 可用逐個磁區的方式複製資料。

#### (5) 支援的儲存媒體:

- ‧硬碟機 (HDD)\*
- ‧網路儲存裝置
- ‧固態磁碟機 (SSD)
- ‧FTP 伺服器\*\*
- ‧CD-R/RW、DVD-R/RW、DVD+R (包括雙層 DVD+R)、DVD+RW、 DVD-RAM、BD-R、BD-RE
- ‧USB 1.1 / 2.0 / 3.0、USB-C、eSATA、FireWire (IEEE-1394)、 SCSI 及 PC card存放裝置

注意事項

FTP 伺服器必須允許被動模式,方可進行檔案傳輸。直接備份至 FTP 伺服器時, Acronis Cyber Protect Home Office 會將備份分割 為 2GB 大小的檔案。

(6) 動態磁碟作業限制:

- ‧不支援在動態磁碟上建立 Acronis Secure Zone。
- ‧不支援將動態磁碟區復原為有手動調整功能的動態磁碟區。
- ‧Try&Decide® 無法用於保護動態磁碟。
- ‧不支援對動態磁碟執行「複製磁碟」作業。

來源電腦的防火牆設定應開啟連接埠 20 和 21,以供 TCP 和 UDP 通訊協定運作。【路由及遠端存取】 Windows 服務應予以停用。

## 2.安裝啟用程序

#### (1)進行程式安裝

(2)至湛揚科技官網 www.t-tech.com.tw 點選【支援服務】→【程式下載】 →【安克諾斯Acronis個人版】→【請選擇Acronis Cyber Protect Home Office PC版本】→ 進行程式的下載和安裝。

#### (3)啟動產品授權

安裝完成→將兌換的64碼啟動序號輸入於【在此處輸入您的序號】→ 點選【啟用】→完成啟動程序(圖四)。

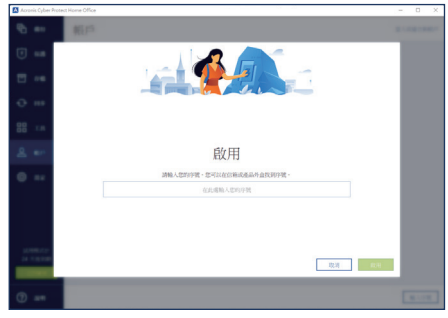

▲(圖四)啟動產品授權

### (4) 程式安裝完成

恭喜您成功啟用Acronis Cyber Protect Home Office(圖五), 請立即備 份您的資料,安克諾斯Acronis能保護電腦所有資料的安全。

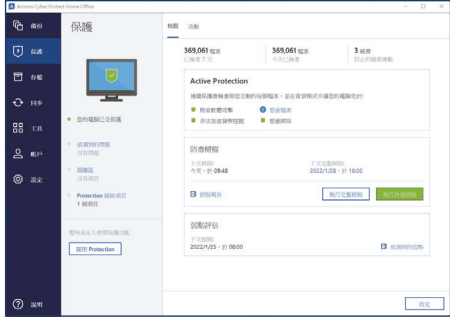

▲(圖五)保護裝置介面

# (二) Mac 安裝

## 1.系統需求與支援媒體

#### (1) 支援的作業系統

- ‧macOS Ventura 13
- ‧macOS Monterey 12
- ‧macOS Big Sur 11
- ‧macOS Catalina 10.15
- ‧macOS Mojave 10.14

不支援搭載 Intel Core 2 Duo 處理器的 Mac 機器。

#### (2) 支援的處理器

- ‧Apple M1晶片
- (3) 支援的檔案系統
- ‧HFS+ (包含核心存放區)
- ‧NTFS(包括 Boot Camp) ‧FAT32

您無法將資料備份至使用 NTFS 檔案系統的磁碟機。不過可以從位於這類型 檔案系統上的備份復原資料。

‧APFS

 $\cdot$  Intel (x86)

#### (4) 建立 Acronis 可開機媒體的需求:

- ·建立可開機媒體,可以使用任何具有 4 GB或以上 可用空間的卸除式 磁碟機,且其格式為 Mac OS 擴充檔案系統。
- ‧「macOS 回復」的版本必須與您 Mac 電腦上所安裝的 macOS 版本 相符。
- ‧不支援使用 CD 和 DVD 媒體建立此類媒體。

#### (5) 支援的儲存媒體:

- ‧內部磁碟機 (HDD、SSD、RAID) ‧USB 磁碟機
- ‧FireWire 磁碟機

‧Thunderbolt 磁碟機

‧網路共用、NAS

‧Acronis Cloud

## 2.安裝啟用程序

#### (1) 進行程式安裝

請至湛揚科技官網www.t-tech.com.tw點選【支援服務】→【程式 1 下載】→【請選擇Acronis Cyber Protect Home Office Mac安裝 程式】→進行程式的下載和安裝。

2 接下來,程式下載完成並執行, 雙擊 Acronis Cyber Protect Home Office 圖示,並依照指示進行程式 安裝 (圖六)。

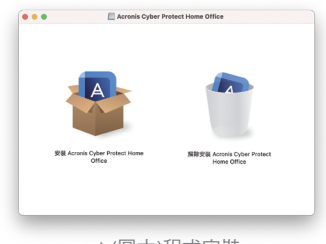

▲(圖六)程式安裝

#### (2) 啟動產品授權

請開啟Acronis Cyber Protect Home Office 程式後,將兑換的64碼啟動 序號輸入於空白欄位後並【啟用】 即完成啟動程序(圖七)。

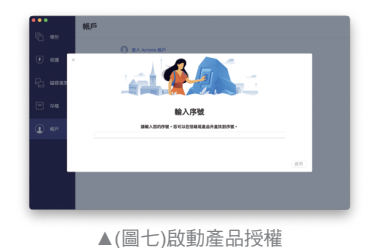

10

## (3) 程式安裝完成

恭喜您成功啟用Acronis Cyber Protect Home Office, 請立即備份您所需的資 料,安克諾斯Acronis能保護Mac所有 資料的安全 (圖八)。

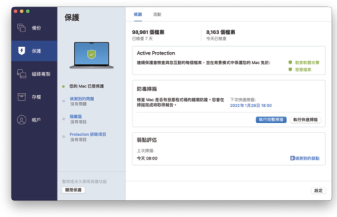

▲(圖八)保護裝置介面

## (三) 行動裝置下載及安裝

#### 1. 系統需求

- ‧iOS 12.0 或以上版本 (iPhone、iPad)
- ‧Android 7.0 或以上版本 (手機、平板)

#### 行動裝置無授權數量限制。

## 2. 進行程式安裝

iOS裝置請至【App Store】搜尋【Acronis Mobile】(圖九); Android裝置請至【Play商店】搜尋【Acronis Mobile】(圖十); 下載並安裝您的程式。

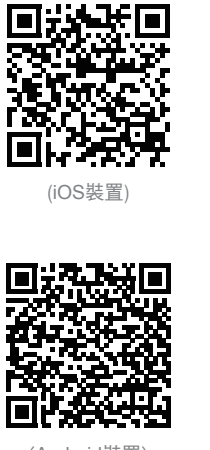

(Android裝置)

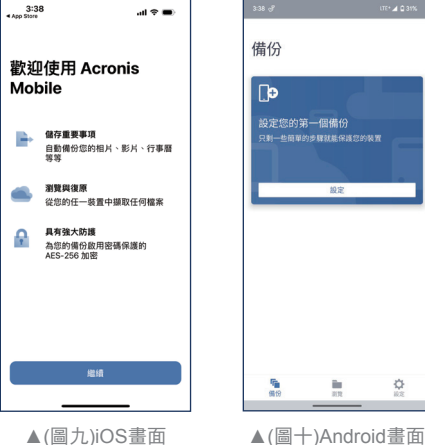

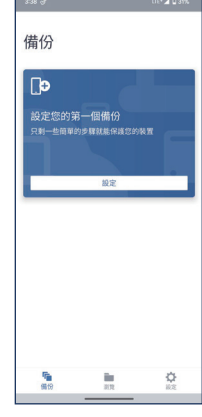

# 六、授權啟用常見問題

### (一) 啟用數過多 - 授權釋放

當您安裝 Acronis Cyber Protect Home Office 的電腦數量可能超過 上限,或重新安裝 Windows 或變更電腦的硬體,甚至系統還原後 可能會發生此狀況。

- 請先登入Acronis帳戶 : https://account.acronis.com/#/auth/signup 1
- 2) 登入後可看到WORKSTATION項目的裝置數量資訊,點【管理 】 (圖十一)。
- 3 將您不再使用的電腦,點【停用】即可釋放授權,給新裝置使用 (圖十二)。

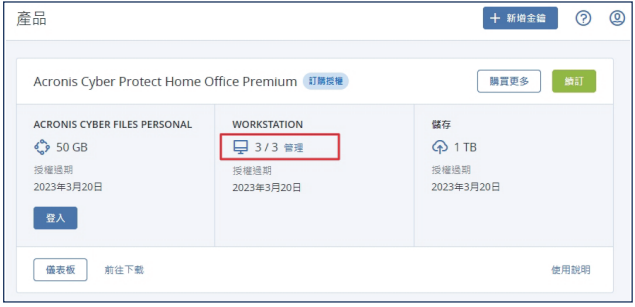

▲(圖十一)安克諾斯帳戶 Acronis Account 介面

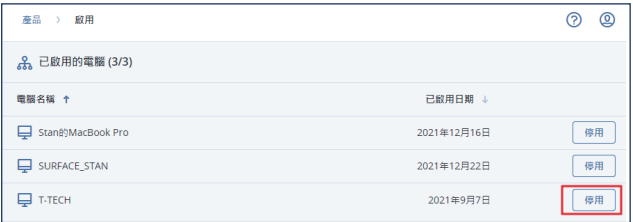

▲(圖十二)產品序號註冊至安克諾斯帳戶 Acronis Account

### (二) 授權衝突-延長累加 / 移轉授權

如購買多套Acronis Cyber Protect Home Office授權,要將新舊授權 合併使用以及期限延長或兩組同時啟用,請詳閱以下說明。

- 1.請先登入Acronis帳戶 : https://account.acronis.com/#/auth/signup
- 2.點帳號內右上方的【+新增金鑰】,即可貼上您兌換到的64碼啟動碼 (圖十三)。
- 3.1組授權僅限綁定一個Acronis帳號,如2組合併會顯示【您有衝突的 訂購授權】,請點開解決衝突的欄位(圖十四)。

。<br>奈良

 $\bullet$  SARRANTERS

ACRONIS CYBER FILES P...

 $O$  50 GB

授权投资

5人

Acronis Cyber Protect Home Office Premium

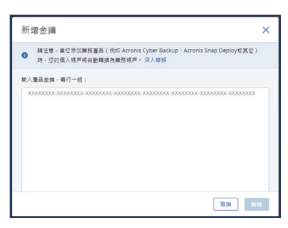

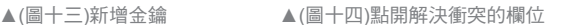

**WORKSTATION** 

■ 3/3 単種

反复进期

 $+$  nasa  $\odot$   $\odot$ 

essa J

**BITTER BATT** 

 $\alpha$ za  $Q_{0}$  1 TB

按维通期

 $\overline{\mathcal{N}}$ 

- 4.可依照您的需求處置衝突的訂購授權 :
- ※【移轉至其他帳戶】 將此授權移到您的另一個Acronis帳號,透過不同 帳號同時使用2組授權。 例: 您購買 2套3台1年的產品,移轉後 A帳戶: 3台1年,B帳戶: 3台1年,可同時間使用6台1年。
- ※【將目前的訂購授權升級至】此方式為延長累加授權時間,將兩套授 權相加。請確認合併後的授權資訊,沒問題請按【解決】(圖十五)。 例: 您購買 2套3台1年的產品,於同個帳戶合併: 3台2年。

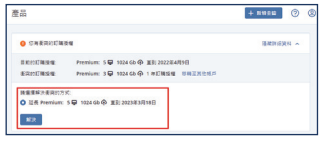

▲(圖十五)確認合併後授權資訊並點選解決

注意事項:

- 1.授權合併後雲端空間容量不會增加。(例如: 1台裝置1年1TB雲端 + 1台裝置 1年1TB雲端 = 1台裝置 2年 1TB雲端)。
- 2.如兩套授權不一致,合併後會有效期折衷縮短的情形,合併後結果請以 畫面顯示為主。(例如: 3台裝置500G雲端 + 5台裝置 1TB雲端)。

## (三) 功能說明手冊

開啟Acronis Cyber Protect Home Office 點左下角→【說明】→【開啟說明】, 即有詳細的各項功能說明(圖十六)。

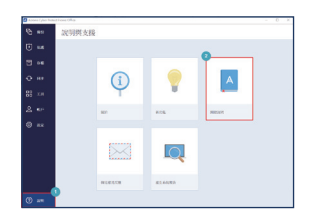

▲(圖十六)點選開啟說明

## 七、產品使用注意事項

- 1. 序號兑換人為該組序號授權的擁有者, 務必妥善保存授權資料, 以 保障您的權益。客服中心以核對原註冊資料提供服務。
- 2.如啟動碼潰失或註冊資料需要更改,請與客服中心聯絡。
- 3.安克諾斯 Acronis 台灣販售產品,僅滴用於台灣啟動授權、技術支援 服務。
- 4.產品外盒及手冊所提供的系統資訊,可能會因作業系統商或本產品 停止支援或升級等因素,而有無法事前(後)通知用戶變更的情況, 請以安克諾斯Acronis台灣官方網站 www.acronis.com/zh-tw/ 為主。
- 5.如使用標準版、進階版、專業版,3台或5台訂閱制授權,授權期間 以首台裝置啟用的時間開始計算。
- 6.多台裝置授權共用一組產品啟動序號。例如 : 購買3台裝置版本, 序號可供2台PC+1台Mac,用戶可自行搭配安裝並啟動使用。
- 7.異機還原功能不適用於 Windows OEM 隨機版作業系統。
- 8.訂閱制產品如授權到期停止續用,其他功能將禁用,存放於Acronis 雲端空間檔案也將在30天後刪除。
- 9.雲端空間的備份存取速率,與網路連線速率有關。
- 10.備份與還原密碼請妥善保管,若不慎遺失將無法協助查詢。

※安克諾斯另有企業伺服器及虚擬設備伺服器備份解決還原方案, 及全球首創將網路安全及資料防護整合的 Acronis Cyber Protect 新世代網路安全防護解決方案,歡迎企業用戶洽詢,另有優惠。

# 探索真正的網路安全防護

無論您是喜歡掌控全局的管理者,還是希望輕鬆設定不需多加維護, 您都能擁有所有必備功能,讓網路安全變得簡單、高效和安全。

- ✔ 诱渦即時保護阻止網路威脅\*
- ✔ 透過磁碟複製快速遷移資料
- ◆ 復原到相同或新的硬體
- ✔ 在本地、雲端\*或兩者備份

\*標準版免費提供**30**天使用

- ◆ 保護資料和備份免受勤索軟體的侵害
- ◆ 保護視訊會議免受攻撃
- ◆ 防止網站下載惡意軟體\*
- ✔ 诱渦弱點評估彌補安全漏洞

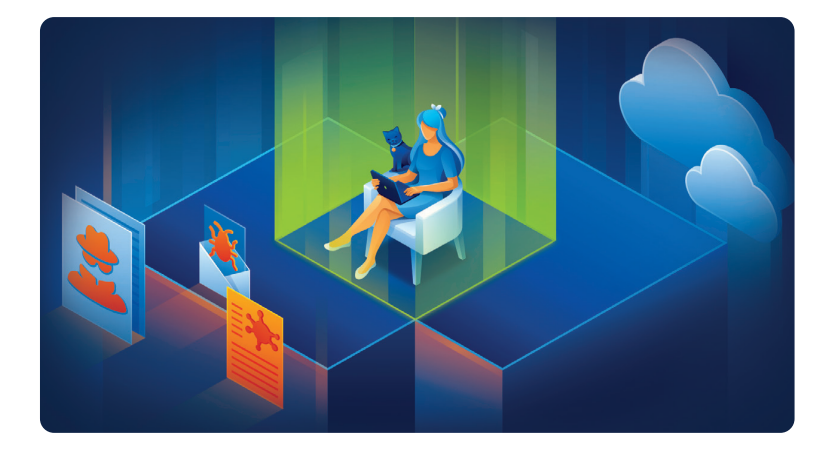

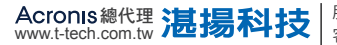

服務信箱:support@t-tech.com.tw 週一至週五(不含國定假日) **Acronis總代理 注:提示科技 | <sup>服務信箱:</sup>support@t-tech.com.tw 週一至週五(不含國定假日)<br>www.t-tech.com.tw 注:提示科技 | <sub>客服專線</sub>: 02-2515-1599 09:00~12:30;13:30~18:00** 

Acronis 名稱和註冊商標皆歸屬於 Acronis International GmbH 所有。其他註冊商標皆歸屬於其各自專利所有者所有。 Acronis 保留所有修改相關程式圖形化介面和功能的權利,如有異動恕不另行通知。 ©2002-2023 Acronis 版權所有。保留所有權利。